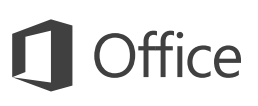

### Przewodnik Szybki start

Jesteś nowym użytkownikiem programu Word 2016? W niniejszym przewodniku przedstawiono podstawowe informacje dotyczące korzystania z tego programu.

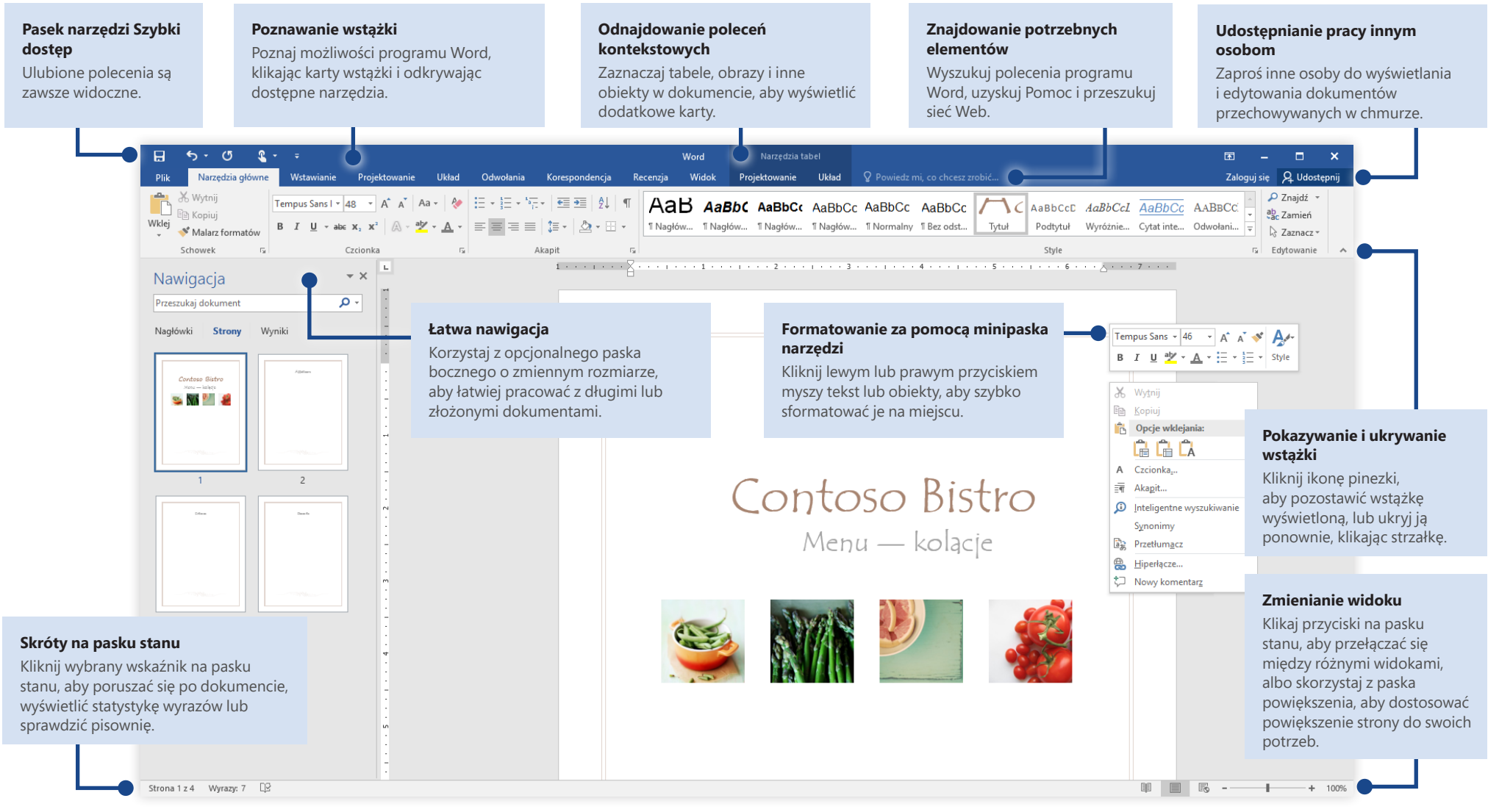

Microsoft

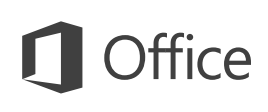

### Tworzenie

Zacznij od utworzenia **pustego dokumentu** i od razu przystąp do pracy. Możesz też oszczędzić wiele czasu, wybierając szablon, który najbardziej Ci odpowiada, i dostosowując go. Kliknij pozycję **Plik** > **Nowy**, a następnie wybierz lub wyszukaj odpowiedni szablon.

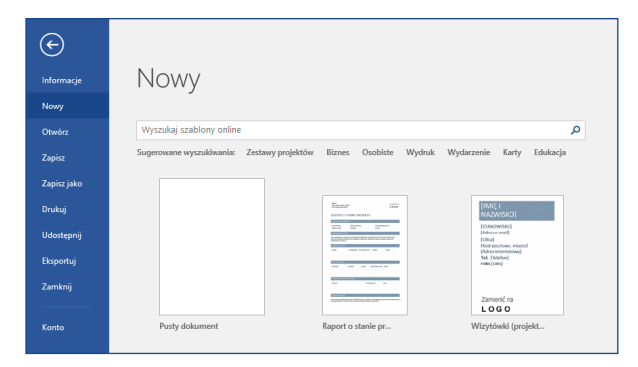

### Nieprzerwana łączność

Musisz pracować w podróży i korzystasz z różnych urządzeń? Kliknij pozycję **Plik** > **Konto**, aby zalogować się i mieć dostęp do ostatnio używanych plików w dowolnym miejscu i na dowolnym urządzeniu dzięki bezproblemowej integracji pakietu Office z usługami OneDrive i OneDrive dla Firm oraz programem

SharePoint.

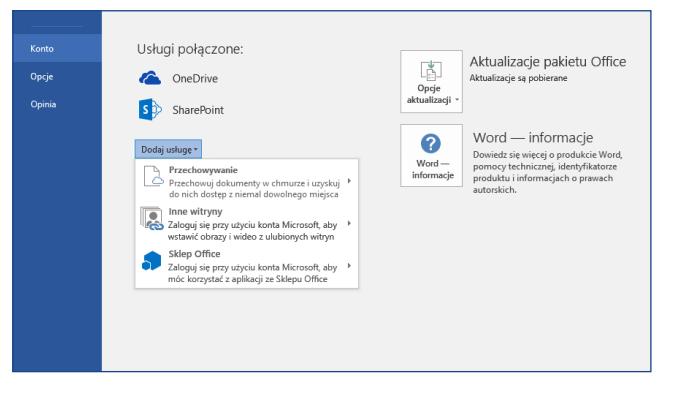

## Znajdowanie ostatnio używanych plików

Niezależnie od tego, czy pracujesz tylko z plikami przechowywanymi na lokalnym dysku twardym Twojego komputera, czy też poruszasz się po różnych usługach w chmurze, po kliknięciu pozycji **Plik** > **Otwórz** zobaczysz ostatnio używane dokumenty oraz wszelkie pliki przypięte do listy.

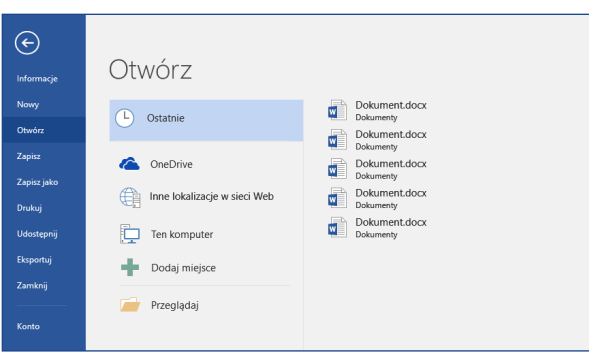

### Odkrywanie narzędzi kontekstowych

Kontekstowe polecenia wstążki będą dostępne po kliknięciu związanych z nimi obiektów w dokumencie. Na przykład kliknięcie tabeli spowoduje wyświetlenie karty **Narzędzia tabel** udostępniającej dodatkowe opcje tabel, takie jak **Projektowanie** i **Układ**.

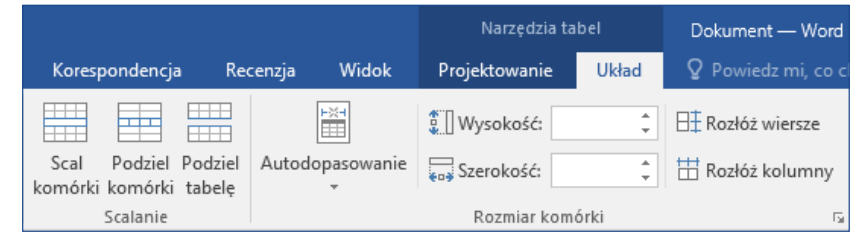

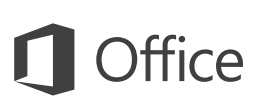

### Udostępnianie pracy innym osobom

Aby zaprosić inne osoby do wyświetlania lub edytowania dokumentów w chmurze, kliknij przycisk **Udostępnij** w prawym górnym rogu okna aplikacji. Zostanie otwarte okienko **Udostępnij**, w którym możesz uzyskać link do udostępniania lub wysłać zaproszenia do wybranych osób.

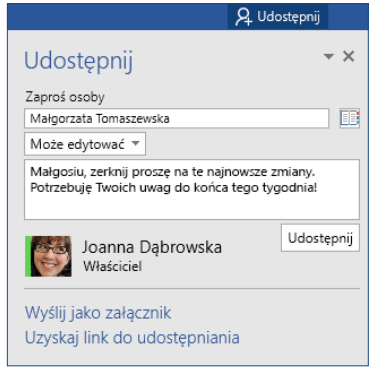

### Przeglądanie i śledzenie zmian

Niezależnie od tego, czy chcesz tylko sprawdzić pisownię, mieć pod kontrolą liczbę wyrazów, czy też chcesz w pełni współpracować z innymi osobami, możesz użyć karty **Recenzja**, która zawiera polecenia niezbędne do śledzenia i omawiania wszystkich zmian wprowadzonych w dokumentach oraz zarządzania nimi.

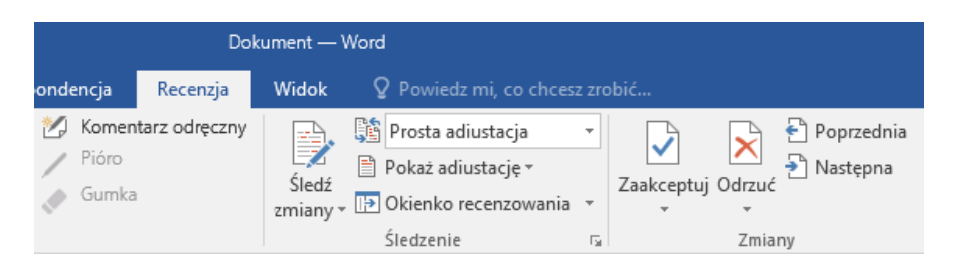

### Wyświetlanie współautorów

Współtworzenie dokumentów programu Word, które są udostępniane w usłudze OneDrive lub w witrynie programu SharePoint, odbywa się w czasie rzeczywistym, co oznacza, że można łatwo zobaczyć, gdzie inni autorzy wprowadzają zmiany w tym samym dokumencie, nad którym obecnie pracujesz.

Plik Narzędzia główne Wstawianie Projektowanie Układ Odwołania Korespondencja Recenzja Widok

PK-388 marki Contoso już okazał się godny swojej reputacji w zakresie łatwości obsługi i zasilania. Wyniki testów branżowych są imponujące, a krytycy wzbogacają je jeszcze o własne wyrazy uznania.

#### Artur Wieczorel

Jak widać na poniższej infografice, z testów branżowych wynika, że produkt PK-388 firmy Contosolzajmuje czołową pozycję. Krytycy mają także wysokie oczekiwania względem jakości, wyglądu i funkcjonalności produktu PK-388.

### Formatowanie dokumentów przy użyciu stylów

Okienko **Style** pozwala wizualnie tworzyć, stosować i przeglądać style formatowania w bieżącym dokumencie. Aby je otworzyć, kliknij kartę **Narzędzia główne**, a następnie kliknij małą strzałkę w prawym dolnym rogu galerii stylów.

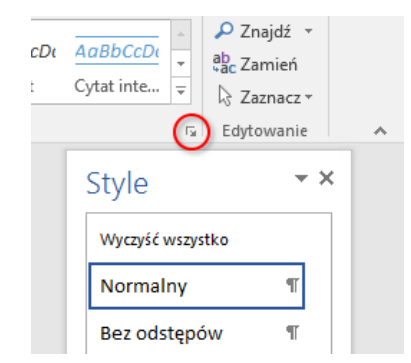

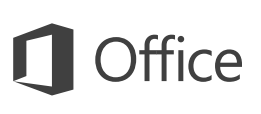

### Znajdowanie potrzebnych elementów

Wpisz słowo kluczowe lub frazę w polu wyszukiwania **Powiedz mi, co chcesz zrobić** na wstążce, aby szybko znaleźć szukane funkcje i polecenia programu Word, poznać zawartość **Pomocy** lub uzyskać więcej informacji online.

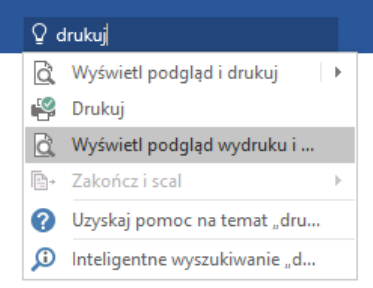

### Pobieranie innych przewodników Szybki start

Program Word 2016 to tylko jedna z nowo zaprojektowanych aplikacji w pakiecie Office 2016. Odwiedź witrynę **<http://aka.ms/office-2016-guides>**, aby bezpłatnie pobrać przewodniki Szybki start dotyczące nowych wersji pozostałych ulubionych aplikacii.

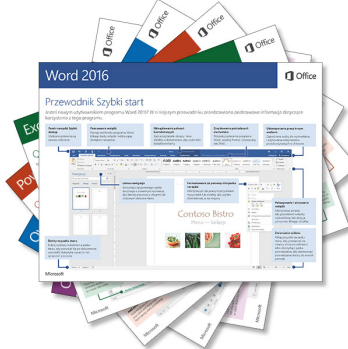

### Wyszukiwanie odpowiednich informacji

Za pomocą funkcji **Inteligentne wyszukiwanie** program Word szuka w Internecie odpowiednich informacji w celu definiowania słów, fraz i pojęć. Wyniki wyszukiwania wyświetlone w okienku zadań mogą stanowić przydatny kontekst dla pomysłów przedstawionych w Twoich dokumentach.

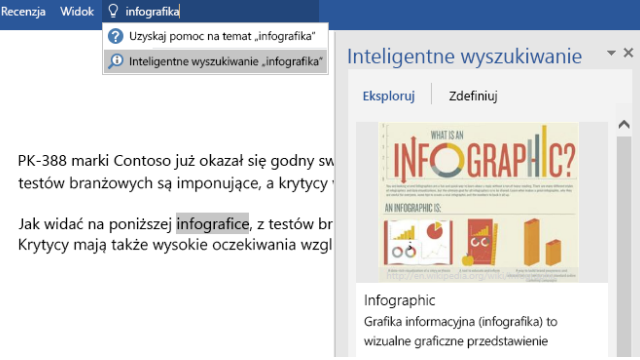

### Następne kroki w programie Word

### **Zobacz, co nowego w pakiecie Office 2016**

Poznaj nowe i ulepszone funkcje w programie Word 2016 i innych aplikacjach pakietu Office 2016. Więcej informacji można uzyskać w witrynie **<http://aka.ms/office-2016-whatsnew>**.

#### **Skorzystaj z bezpłatnych szkoleń, samouczków i klipów wideo dotyczących pakietu Office 2016**

Chcesz lepiej poznać możliwości programu Word 2016? Odwiedź witrynę **<http://aka.ms/office-2016-training>**, aby poznać ofertę naszych bezpłatnych szkoleń.

#### **Prześlij nam swoją opinię**

Podoba Ci się program Word 2016? Masz pomysł na jego usprawnienie, którym możesz się z nami podzielić? W menu **Plik** kliknij pozycję **Opinie** i postępuj zgodnie z instrukcjami, aby wysłać swoje sugestie bezpośrednio do zespołu